## **Instructions for installing T-P2X Master software**

Download **T-P2X Master.zip** to a temporary location.

When installing for the first time, unzip **T-P2X Master.zip** to a folder called **C:\T-P2X Master** which should produce the file structure below (which can be checked using Windows Explorer).

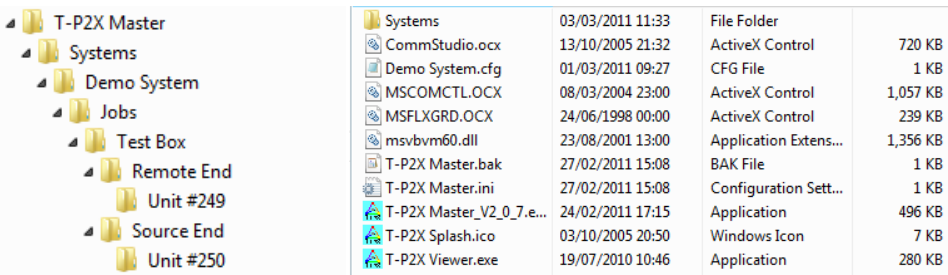

Test the installation by running **T-P2X Master\_V2\_0\_7.exe**. If a runtime error occurs check that the application is being run in Administrator mode.

**T-P2X Master.zip** contains a series of demonstration records in a folder called **Demo System** (see next page) which illustrate the basic controls and methods of display used by the **T-P2X Master** application

To update an earlier version of **T-P2X Master** in an existing **C:\T-P2X Master** folder, unzip **T-P2X Master.zip** to the existing **C:\T-P2X Master** folder and accept any prompts to overwrite existing files. All existing files and records will be retained . Modify the properties of any existing desktop shortcut to point to the latest version of the T-P2X Master application.

I f the application has to be installed in a location other than **C:\T-P2X Master** thefirst line of **T-P2X Master.ini** must be modified to reflect the new location.

## Details of records contained in Demo System folder

The records were obtained on a test box model of 200 metres of conventional 4 core cable with an open circuit fault on the Y phase and a short circuit to earth fault on the B phase. The R phase of the cable was energised at 240 volts.

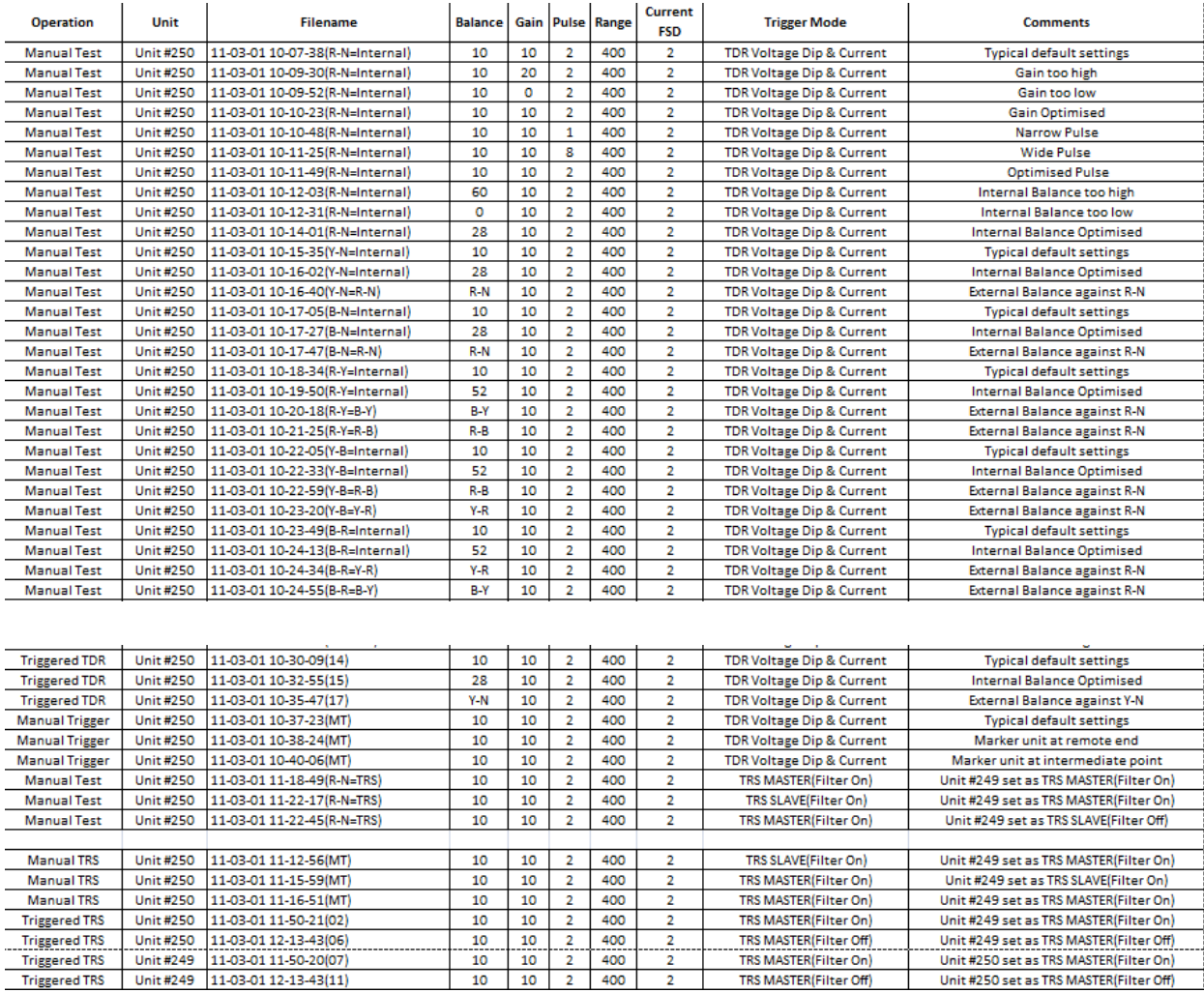